**Burkhard Lück**

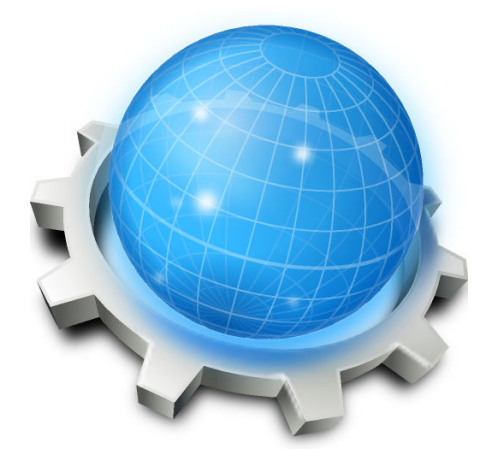

# **Contents**

On this page you find settings for home and start page and the behavior of tabbed browsing both for Konqueror's file manager and browser mode.

#### **When Konqueror starts**

This option determines which page is displayed when Konqueror starts, the introduction page, your home page, a blank page or your bookmarks page.

# **Home page**

This is the URL (e.g. a folder or a web page) where Konqueror in browser mode will jump to when the **Home Page** button in the toolbar is pressed. You can set a path that is your **Home page** by typing into the text field, or using the **browse** icon to select a local folder. Konqueror needs to be restarted for changes to take effect.

When Konqueror is used in file manager mode, the **Home Page** button in the toolbar is replaced by a **Home Folder** button which makes it jump to your local home folder instead.

#### **Default web browser engine**

This option provides an easy way to select the preferred web engine in Konqueror, either **KHTML** or **Webkit**, if installed. Using the **View**  $\rightarrow$  **View Mode** menu allows you to change the web engine temporarily on the fly.

#### **Open links in new tab instead of in new window**

Konqueror defaults to a single window per page, but has the capability to open multiple *tabs* inside a single window. Konqueror also, by default, has a middle mouse button shortcut to open any link in a new window. If you enable **Open links in new tab instead of in new window** you can middle mouse button click on a link to have it open in a new tab.

# **Open popups in new tab instead of in new window**

Whether or not JavaScript popups if allowed shall open in a new tab or in a new window.

#### **Open as tab in existing Konqueror when URL is called externally**

When you click a URL in another KDE program or call kfmclient to open a URL, the current desktop will be searched for a non-minimized Konqueror and, if found, the URL opened as a new tab within it. Otherwise a new Konqueror window will be opened with the required URL.

# **Open new tabs in the background**

If you are using tabbed browsing, you can choose if a newly opened tab becomes the active ('front') tab, or goes to the back. On a slow Internet connection, or while browsing a page that has a list of headlines or other links in a list, you may like to have the new tabs load in the background while you continue reading. In this case, enable this setting. If you prefer to go straight to the new page, leaving the old one in the background to return to later, disable it.

#### **Open new tab after current tab**

This will open a new tab opened from a page after the current tab, instead of after the last tab.

# **Hide the tab bar when only one tab is open**

This will display the tab bar only if there are two or more tabs. Otherwise it will always be displayed.

# **Show close button on tabs**

This will display close buttons inside each tab instead of websites' icons.

# **Middle-click on a tab to close it**

When you click on a tab using the middle mouse button or mouse wheel, it will close that tab. Konqueror needs to be restarted for changes to take effect.

# **Confirm when closing windows with multiple tabs**

If you close a window in Konqueror that has multiple tabs open, Konqueror will ask you if you're sure that you meant to close it. You can toggle on and off this behavior with this check box.

# **Activate previously used tab when closing the current tab**

When checking this the previous used or opened tab will be activated when you close the current active tab instead of the one right to the current tab.